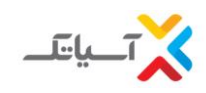

**-**1 **روش ثبت نام سرویس آسیاتک و استفاده از پین های تخفیف**

برای ثبت نام سرویس در آسیاتک می توانید از یکی از روش های زیر اقدام نمایید**:** -1-1 از طریق تماس با بخش فروش و مراکز تماس آسیاتک به شماره 1544 داخلی شماره 1 -1-2 از طریق مراجعه به سایت**[ir.1544.www](http://www.1544.ir/)**، بخش ثبت نام **2+ADSL**.( شکل 1(

-1-2-1پیشنهاد ما برای بهرهمندی از خدمات اینترنت پرسرعت آسیاتک، ثبت نام آنالین از طریق وبسایت **ir1544.** با توجه به مراحل زیر است:

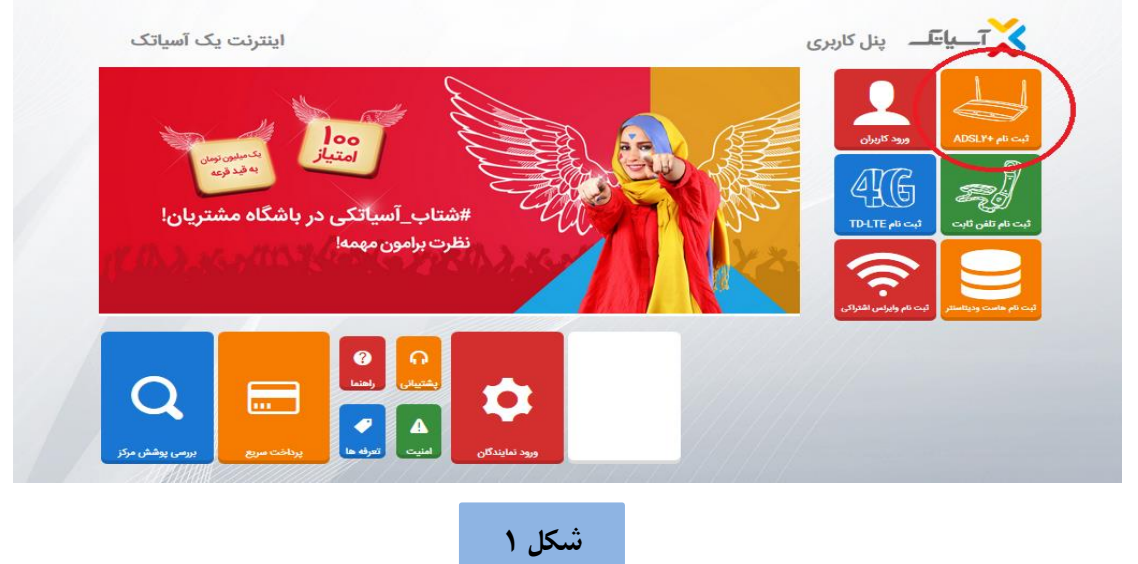

- در ثبت نام آنالین، اولین قدم بعد از ورود به صفحه ثبت نام، انتخاب کد شهر و وارد کردن شماره تلفنی که قصد دریافت سرویس **2+ADSL** روی آن را دارید و انتخاب کلید "بررسی پوشش ثبت نام"، است. درصورتی که پس از انتخاب این گزینه، پیغام "*سرویس دهی در این مرکز امکان پذیر نمی باشد*" نمایش داده شد، متاسفانه بطور موقت شرکت قادر به سرویس دهی به این شماره نخواهد بود**.** در این شرایط میتوانید پین تخفیف دریافتی را برای شماره دیگری استفاده نمایید. )شکل 2(

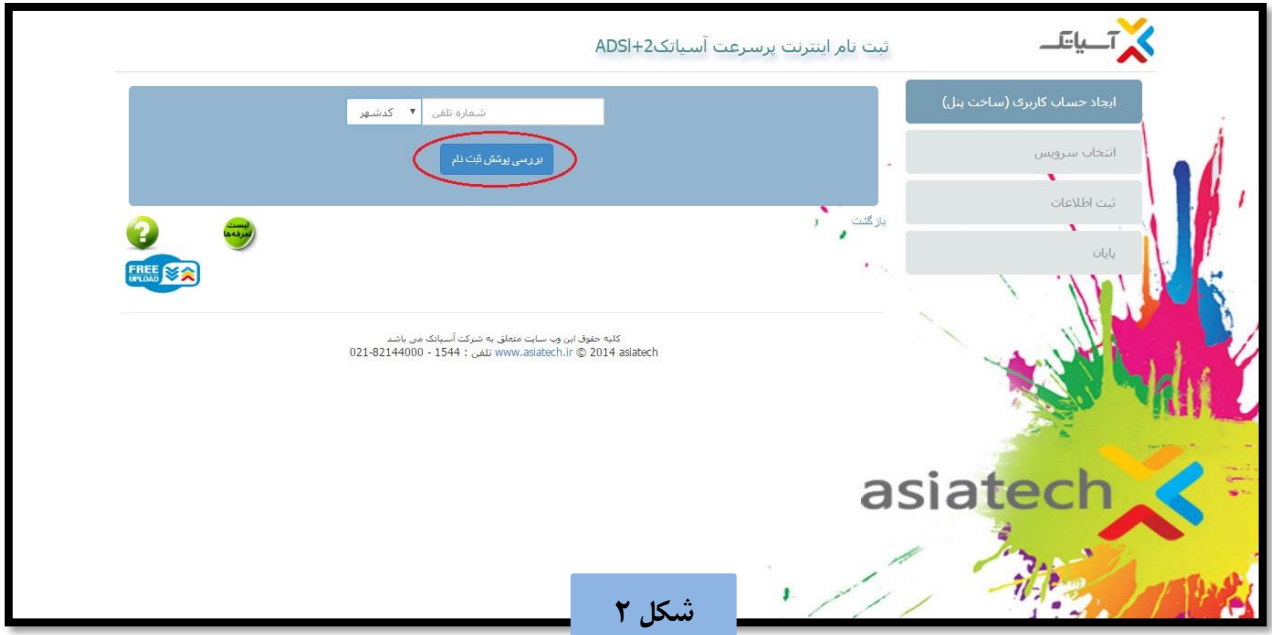

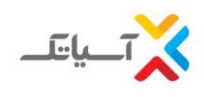

- در صورت ارایه سرویس در مرکز مخابرات مربوطه، اقدام به تکمیل مشخصات درخواستی، نموده و کلید "ایجاد حساب کاربری" را انتخاب فرمایید. (شکل ٣)
- توجه داشته باشید نام کاربری و کلمه عبور پنل ایجاد شده به تلفن همراه و ایمیل وارد شده در این فرم ارسال خواهد شد. لذا از صحیح بودن اطالعات وارد شده در این فیلدها اطمینان حاصل نمائید.
- درصورتی که کد ملی وارد شده قبال در سیستم ثبت شده باشد پیغام"قبال شخصی با این کد ملی پنلی را ایجاد کرده در صورتی که شما آن فرد نمی باشید با پشتیبانی آسیاتک تماس حاصل نمایید" نمایش داده خواهد شد**.**

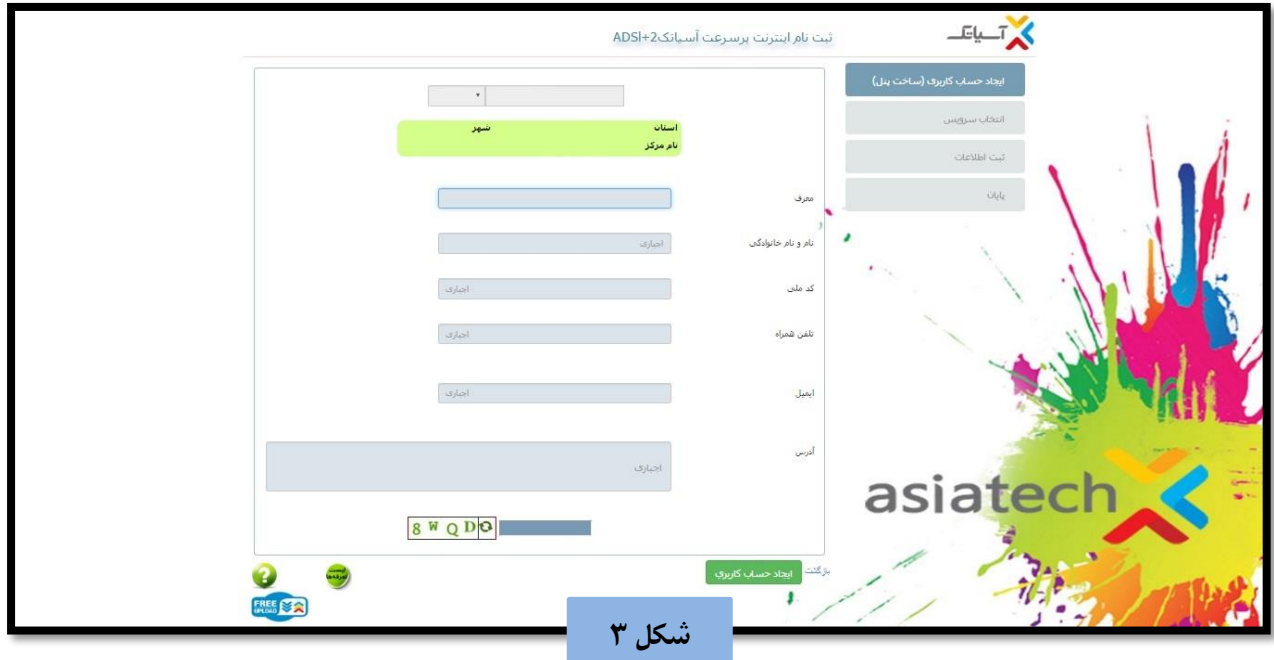

- در این مرحله نام کاربری و کلمه عبور، نمایش داده شده و الزم است با انتخاب کلید "ادامه" وارد مرحله بعد شوید. )شکل 4(

نکته:1 حفظ اطالعات زیر برای ورود به پنل الزامیست، لذا حتما اطالعات را ذخیره نمایید.

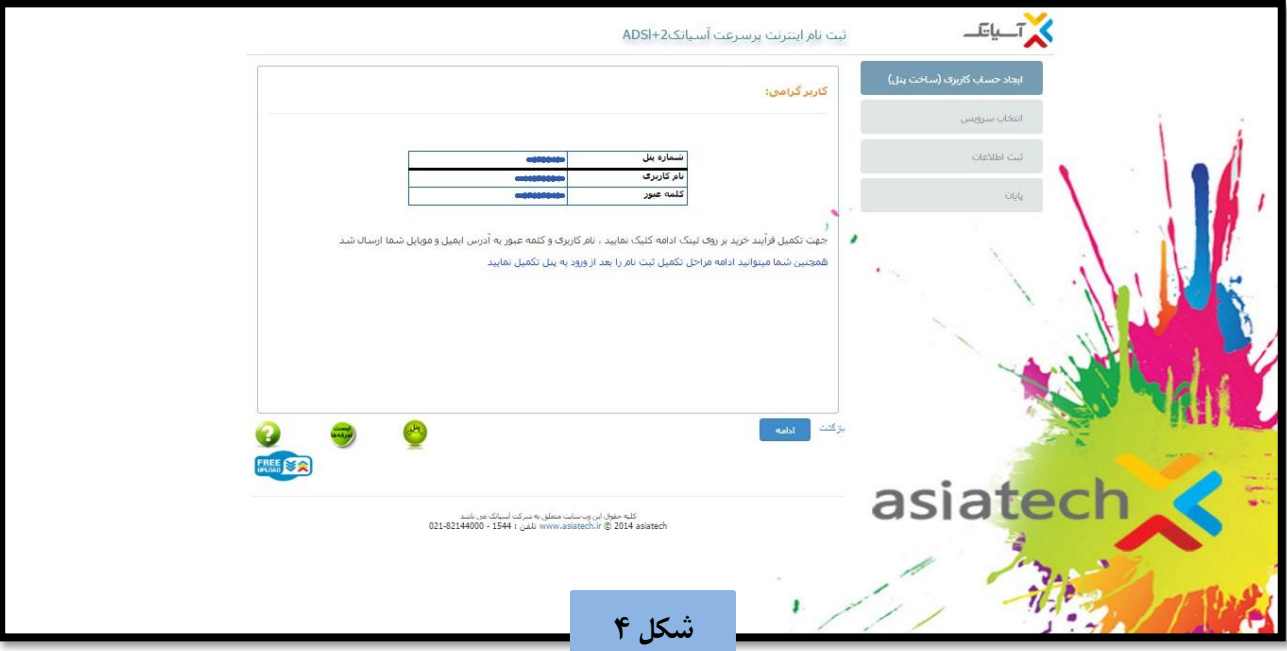

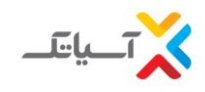

در گام بعد ضمن مطالعه قوانین و مقررات، تیک کادر مربوطه را انتخاب کرده و وارد مرحله بعد شوید. (شکل۵)

© بدینوسیله ضمن مطالعه کلیه **قوانین و مقررات** مربوط به دریافت خدمات اینترنت پر سرعت ADSL موافقت خود را با آن اعلام میدارم

**شکل 5**

حال با انتخاب گزینه "استفاده از سرویس "پین تخفیف" با در دست داشتن بن تخفیف، اطالعات بن را در کادر مربوطه وارد کرده و بر روی آیکون کناری، جهت بررسی اعتبار بن کلیک نمایید، در صورت معتبر بودن بن وارد شده پیغام "پین لحاظ گردید" و در غیر این صورت پیغام "کد تخفیف نا معتبر است، آیا تمایل دارید بدون در نظر گرفتن کد تخفیف سرویس انتخاب کنید؟" نمایش داده خواهد شد. )شکل6( )بدیهی است که تنها در صورت تائید اعتبار بن، مبلغ تخفیف بن در فاکتور خرید سرویس اعمال خواهد گردید.( نکته:2 توجه داشته باشید، بن تخفیف فقط برای خرید و ثبت نام اولیه میباشد.

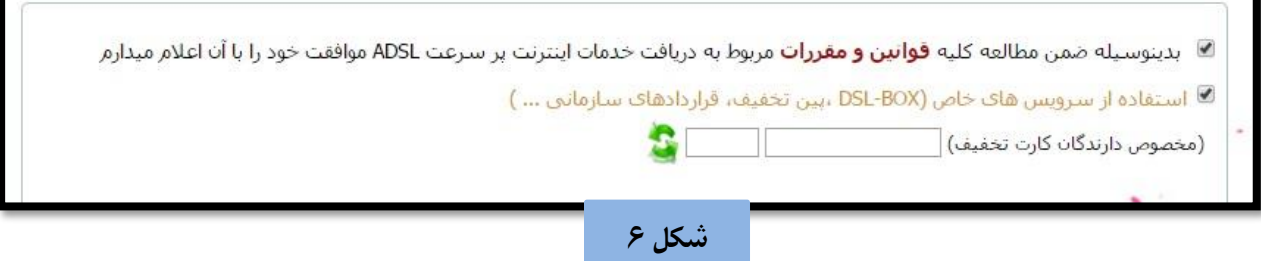

در گام بعد لازم است اطلاعات مربوط به سرویس مورد نظر خود را مشخص نموده و گزینه "*ادامه*" را انتخاب کنید. (شکل ۷)

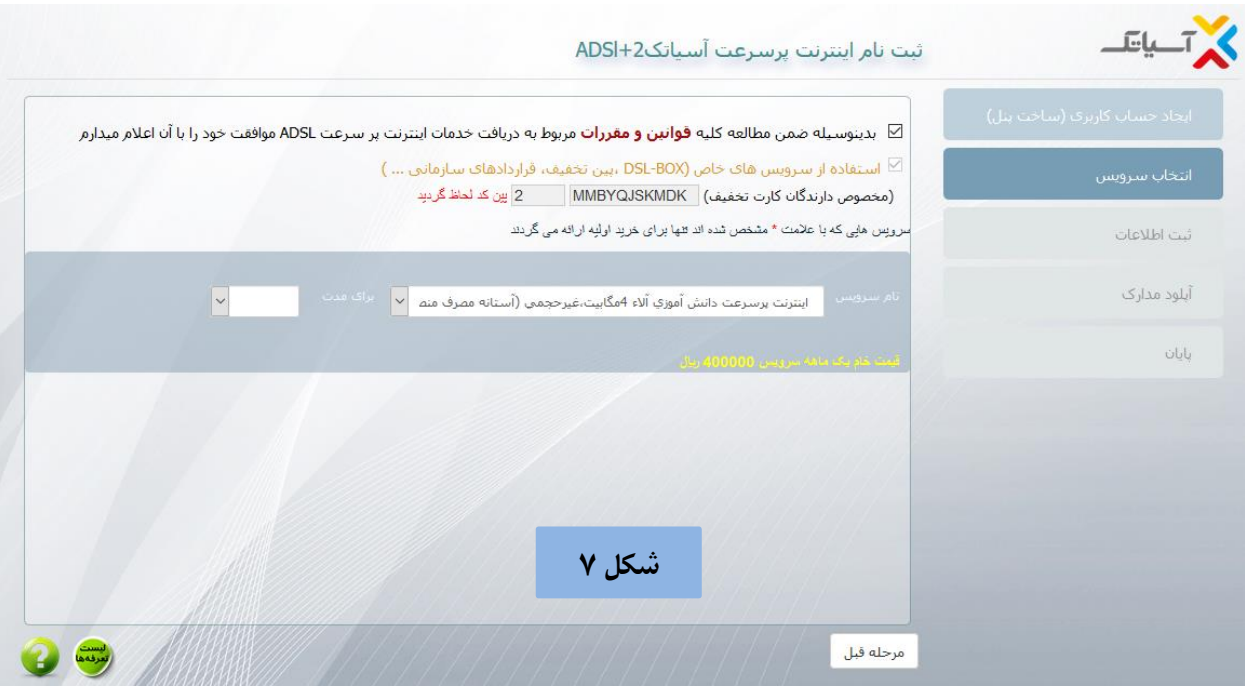

- در این مرحله الزم است اطالعات خواسته شده در فرم ثبت نام را به دقت تکمیل نمایید، همچنین میتوانید مدارک مورد نیاز برای ثبت درخواست **ADSL** را بارگزاری کرده و با انتخاب کلید "تائید و ثبت اطالعات اولیه" به مرحله بعد منتقل شوید. )شکل 8(

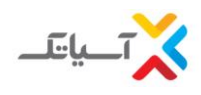

## نکته:3 جهت نصب **ADSL** ، دو گزینه پیش رو دارید که با توجه به نیاز، الزم است یکی از دو گزینه انتخاب شود:

- " احتیاج به نیروی فنی حضوری دارم" )نصب و راه اندازی مودم توسط کارشناس آسیاتک در محل و با هزینه 15.000 تومان انجام خواهد شد.)
	- " خودم شخصا انجام می دهم" )نصب و راه اندازی مودم از سمت مشترک و بدون پرداخت هزینه نصب انجام خواهد شد.(

## نکته:4 الزاما اطالعات وارد شده باید اطالعات منطبق به روی کارت ملی شخص متقاضی باشد.

تمامی ایمیل ها و پیامک های اطالع رسانی مرتبط به این پنل، به ایمیل و شماره موبایل وارد شده در این فرم ارسال خواهد گردید.

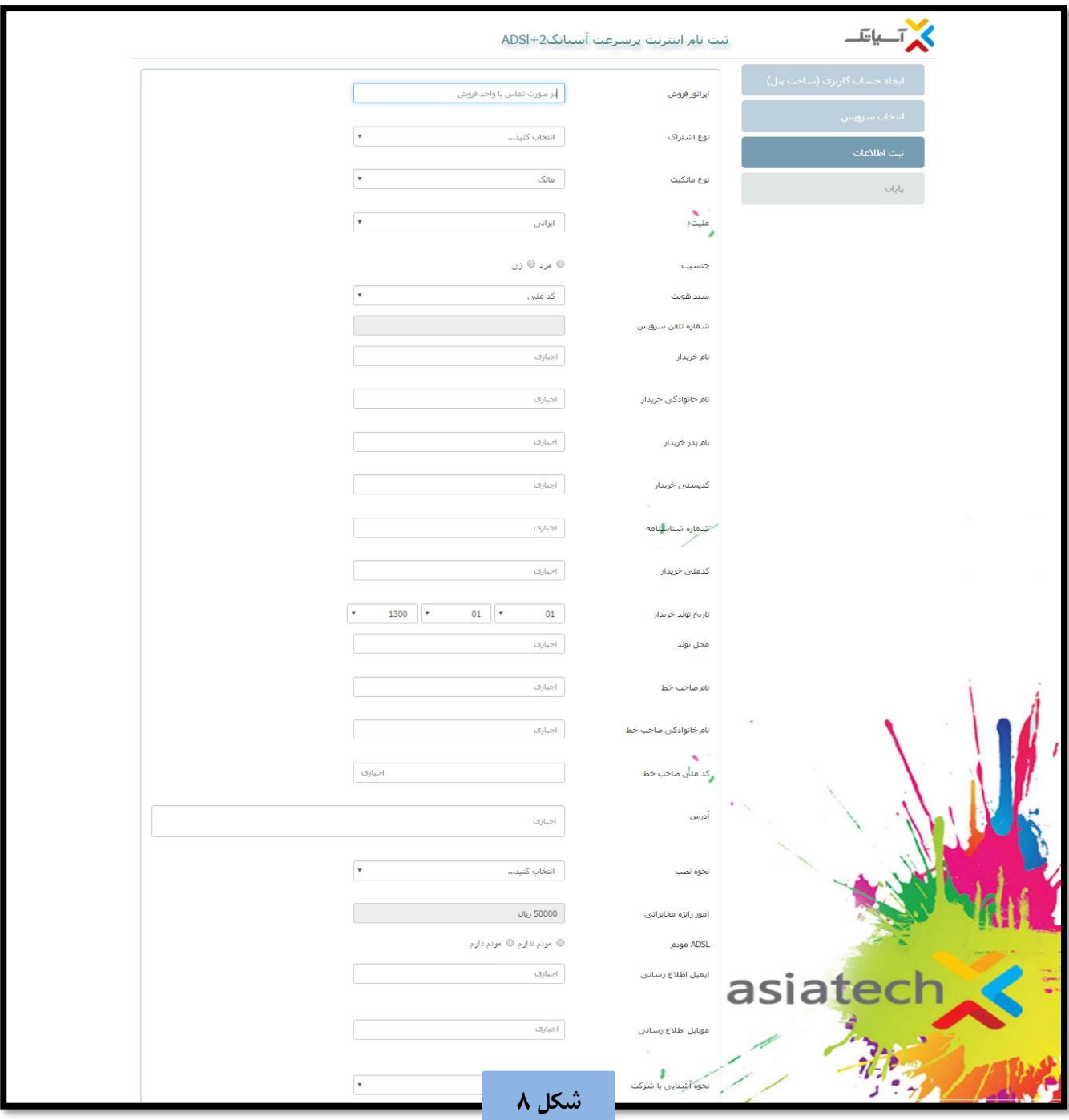

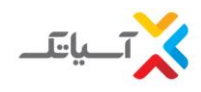

بارگذاری مدارک و ارسال مدارک ثبت نام شامل:

- تصویر کارت ملی
- تصویر قبض تلفن

ارسال همزمان تمامی مدارک امکان پذیر نیست**.**

توجه: ارسال مدارک اجباری نمیباشد و میتوانید از این مرحله عبور کنید. جهت بارگذاری مدارک برروی گزینه "انتخاب فایل" کلیک کرده و فایل مورد نظر را انتخاب و سپس روی گزینه **open** را انتخاب نمائید**.** سپس جهت ارسال فایل های مدارک بر روی دکمه "ارسال مدارک" کلیک کنید**.** )شکل 9(

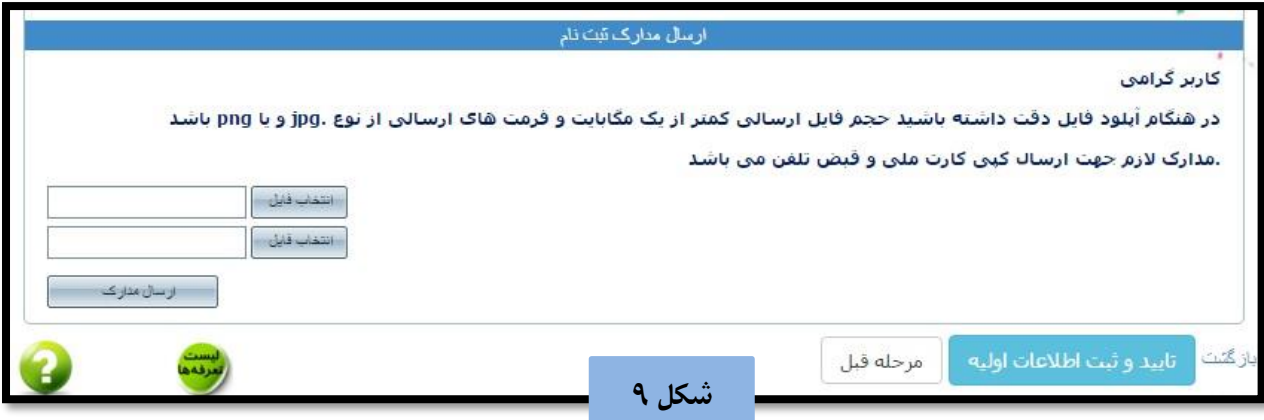

- گام نهایی نیز مشاهده اطالعات ثبت نام وکلیک بر روی گزینه "پرداخت" و تکمیل ثبت نام خواهد بود. )شکل 10(

ثبت نام نهایی شما منوط به پرداخت فاکتور می باشد**.** که در اینجا با کلیک بر روی گزینه "پرداخت" قادر به انجام این کار می باشد**.** شما همچنین می توانید در زمان دیگری با ورود به پنل خود اقدام به پرداخت فاکتور نمایید**.**

**الزم به ذکر است که مبلغ فاکتور پس از اعمال پین 13.080 تومان می باشد که این مبلغ تنها شامل امور راه اندازی و جمع آوری سرویس** 2+ADSL **توسط مرکز مخابراتی به همراه %9 مالیات بر ارزش افزوده می باشد.**

نکته 4 : در صورتیکه گزینه "احتیاج به نیروی فنی حضوری دارم" توسط مشترک انتخاب شده باشد، به هزینه فاکتور فوق 15.000 تومان افزوده می شود.

نکته 5 : امکان پرداخت فاکتور در تمامی درگاه ها برای کلیه کارتهای بانکی فراهم می باشد**.**

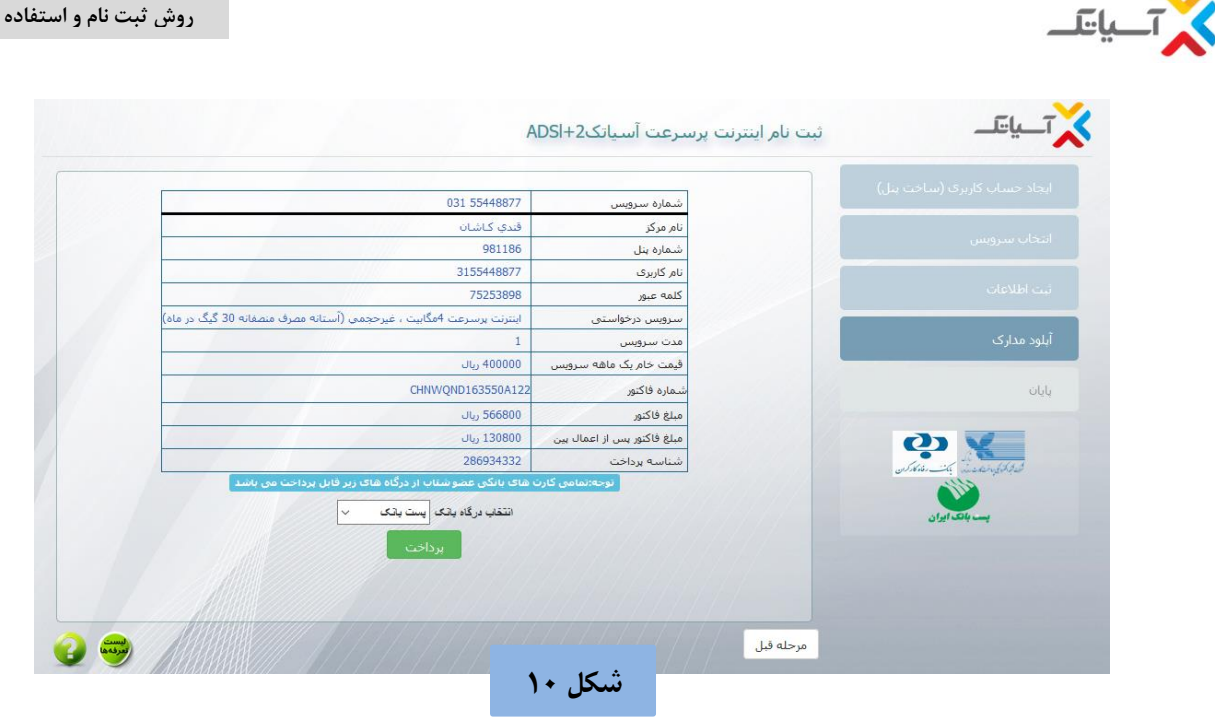

## **-2 سواالت متداول در مورد بن تخفیف**

1( به دلیل عدم سرویس دهی بر روی این خط وضعیت بن به چه صورتی میشود؟ درصورت امکان اگر مشترک شماره خط جدیدی برای ثبت نام داشته باشند، پین ثبت نام شده آزا میشود و مجدد با شماره جدید ثبت نام میشود. در غیر اینصورت مبلغ بن قابل عودت نمیباشد و بن سوخته است.

- 2( آیا میتوانم بن تخفیف را جهت خرید مودم استفاده نمایم؟ خیر، پین کد تخفیف مختص به خرید اولیه سرویس میباشد.
	- 3( آیا از بن تخفیف میتوانم جهت تمدید سرویس استفاده کنم؟ خیر، بن تخفیف فقط برای ثبت نام و خرید اولیه میباشد.
- 4( آیا از بن تخفیف میتوان در همه مراکز استفاده نمود؟ خیر، در مراکزی که به هر دلیل ارایه خدمات مقدور نباشد، استفاده از بن تخفیف امکانپذیر نخواهد بود.